## **Подключение к Wi-Fi iOS**

На главном меню необходимо открыть меню настроек (**Setting**):

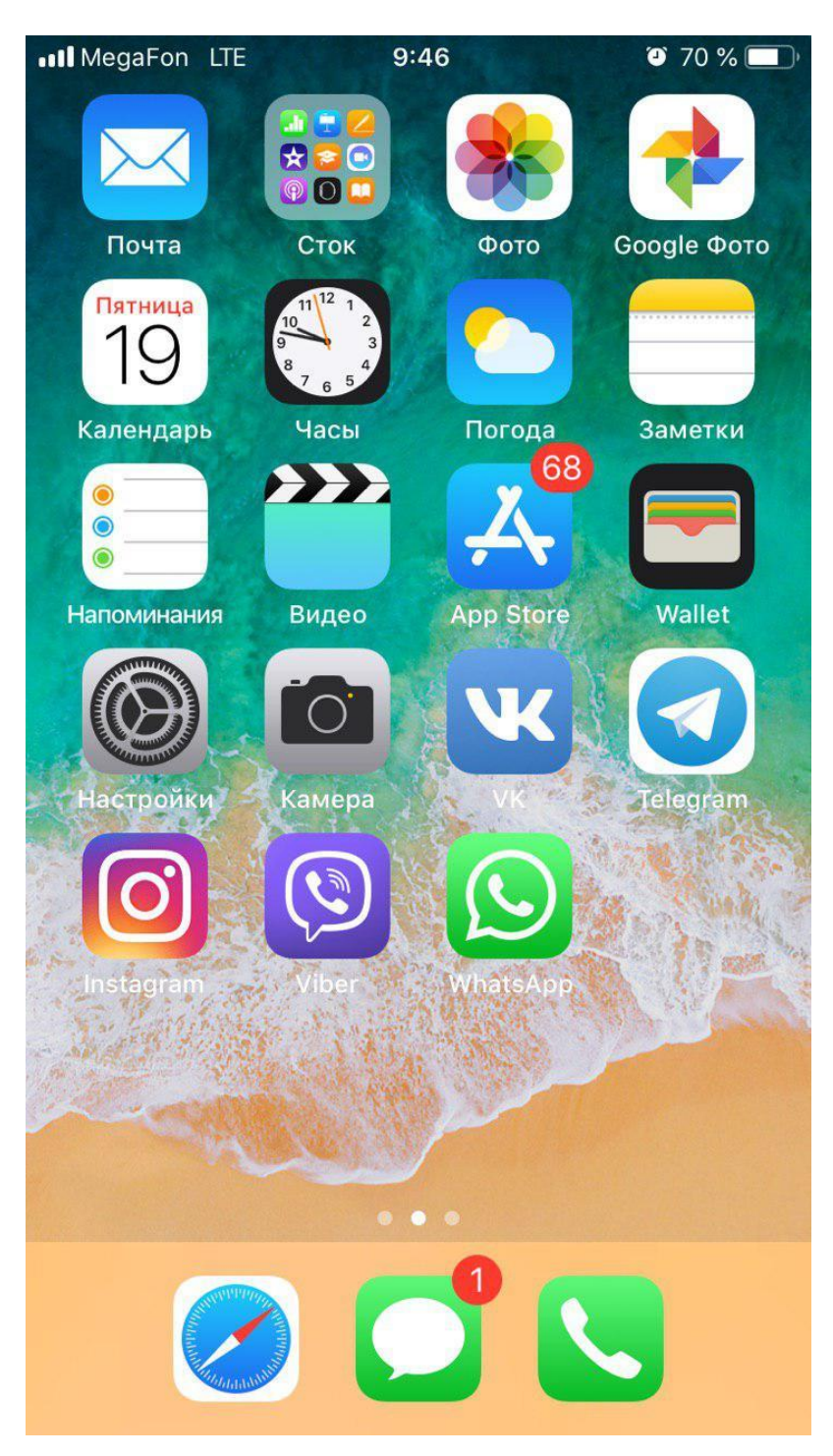

Выбрать пункт **Wi-Fi**:

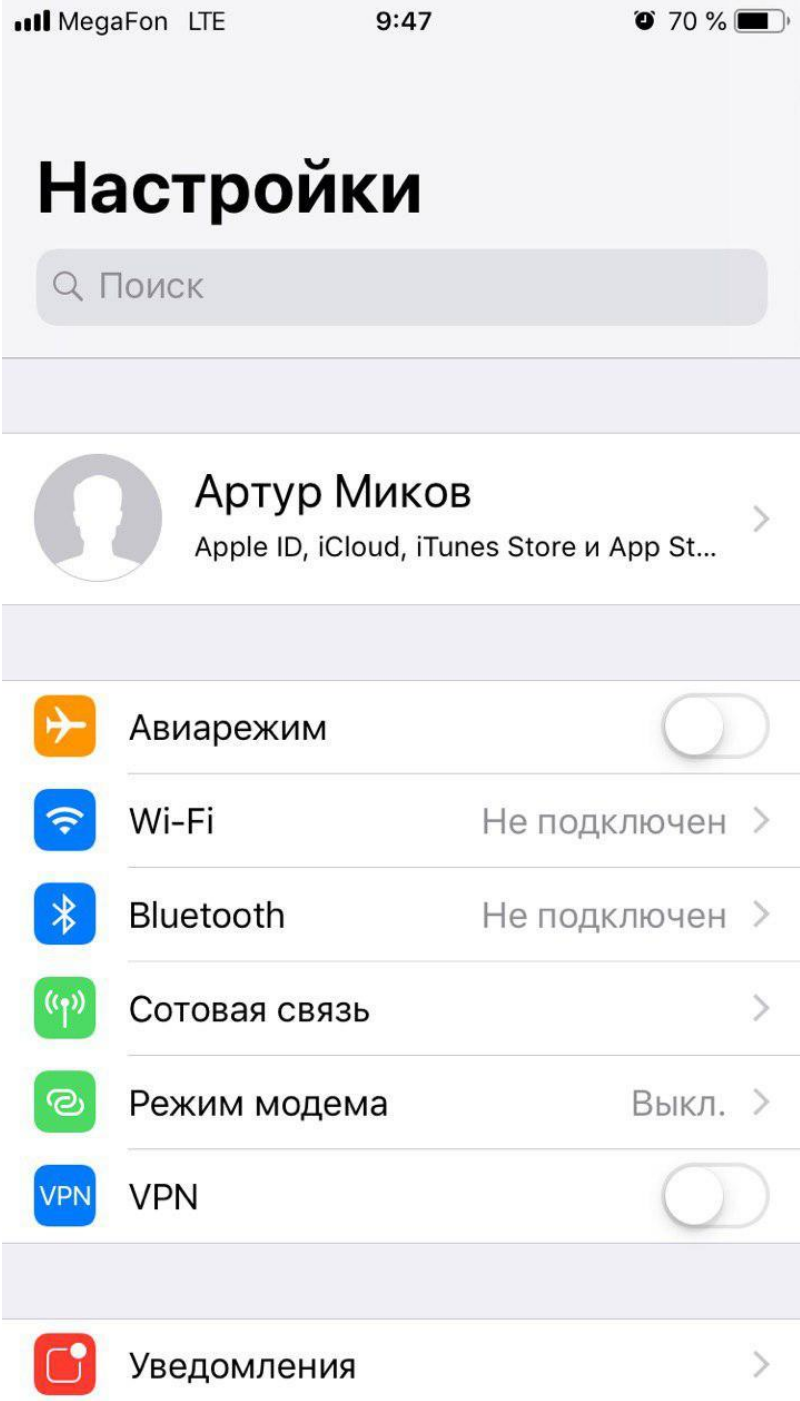

Если wifi сейчас отключен, надо его включить переключателем в положение ВКЛ (**ON**):

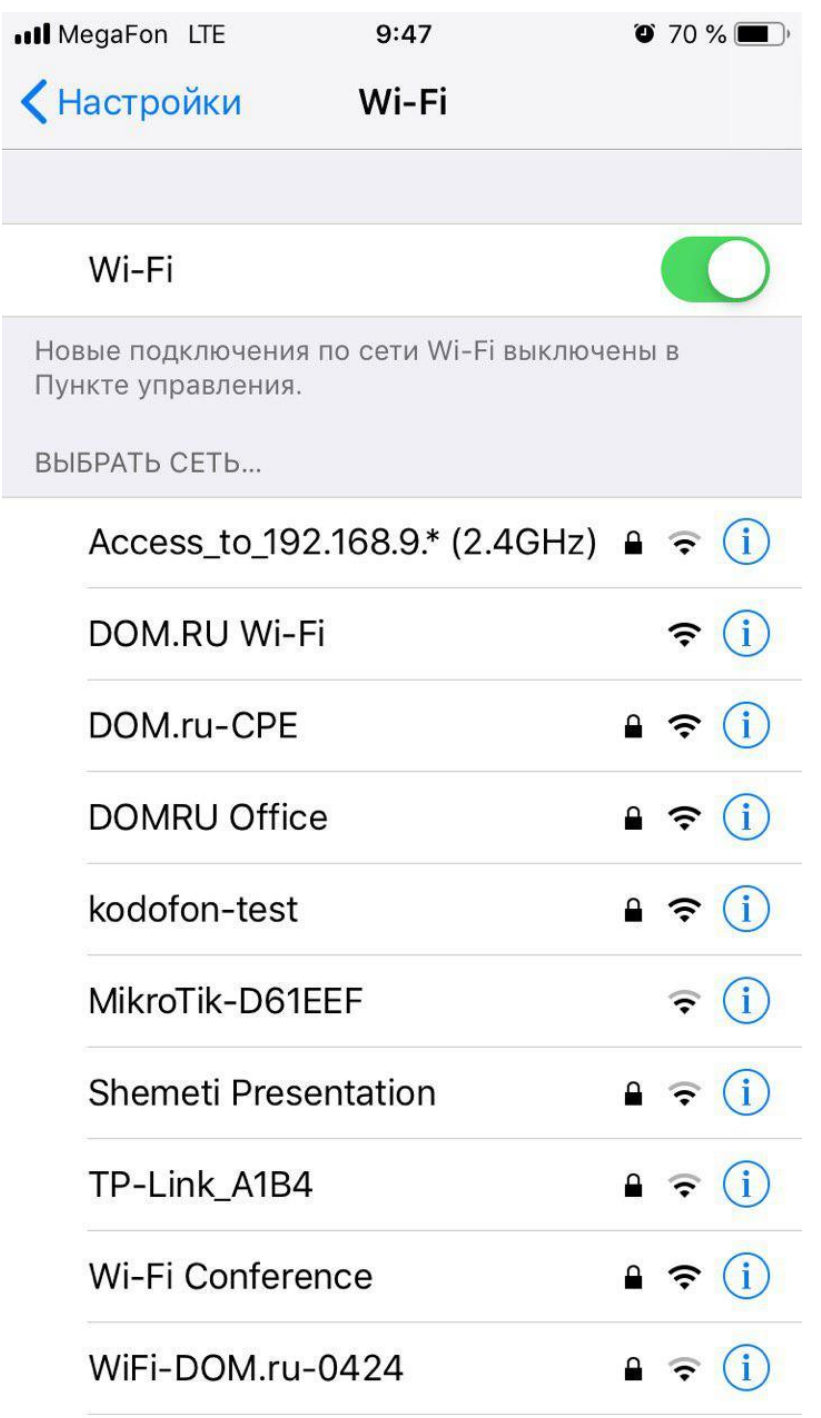

После включения wi-fi вы увидите все доступные сети, сети закрытые паролем будут отмечены значком замочка, открытые нет:

При подключение к зашифрованной беспроводной сети Вам будет предложено ввести пароль. Вводите пароль и нажимайте **Присоединиться (Join)**

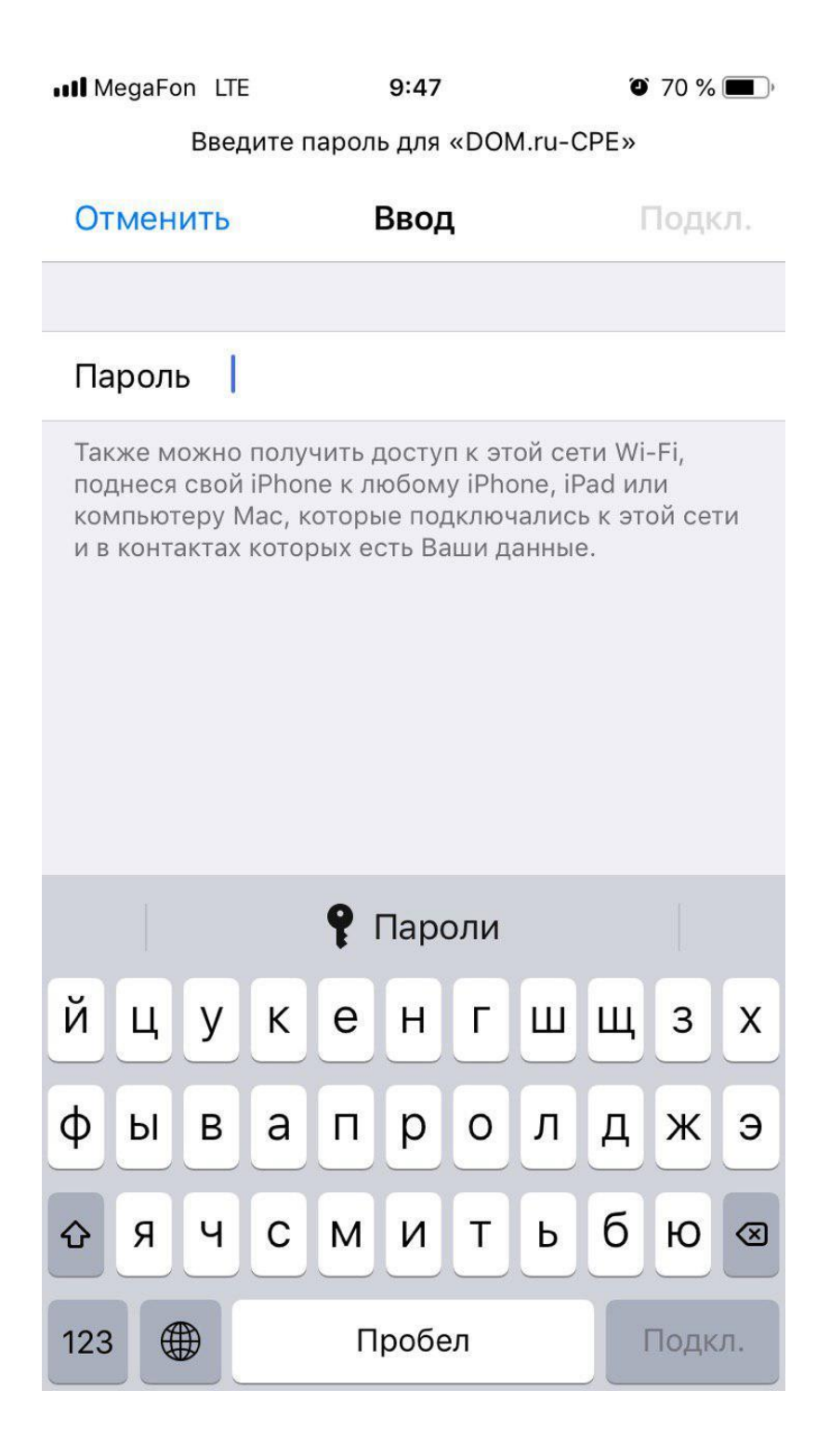

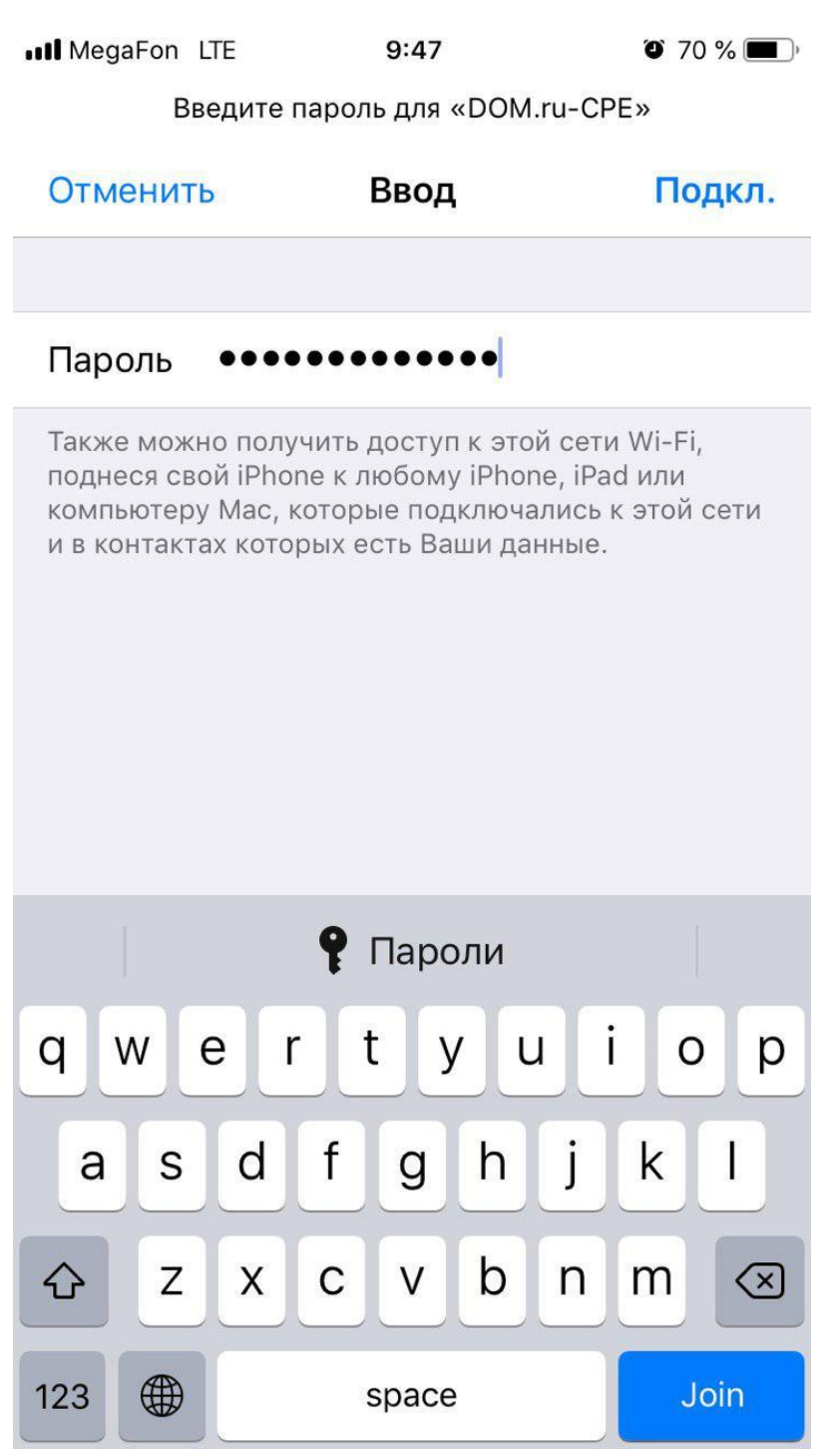

После корректного ввода пароля произойдет подключение к сети и слева появится галочка. **Подключение завершено.**

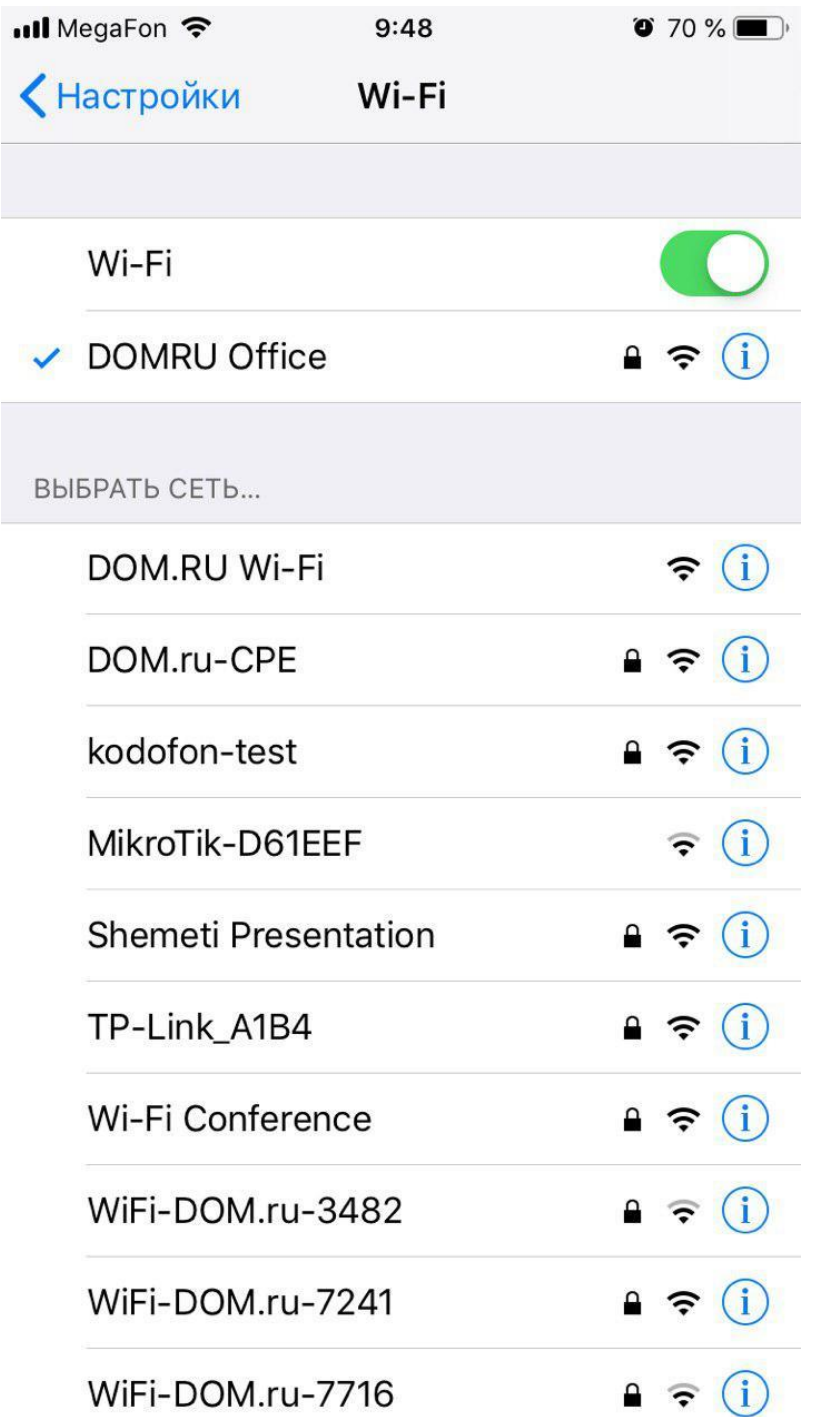

В случае некорректного ввода пароля появится сообщение "Неверный пароль"

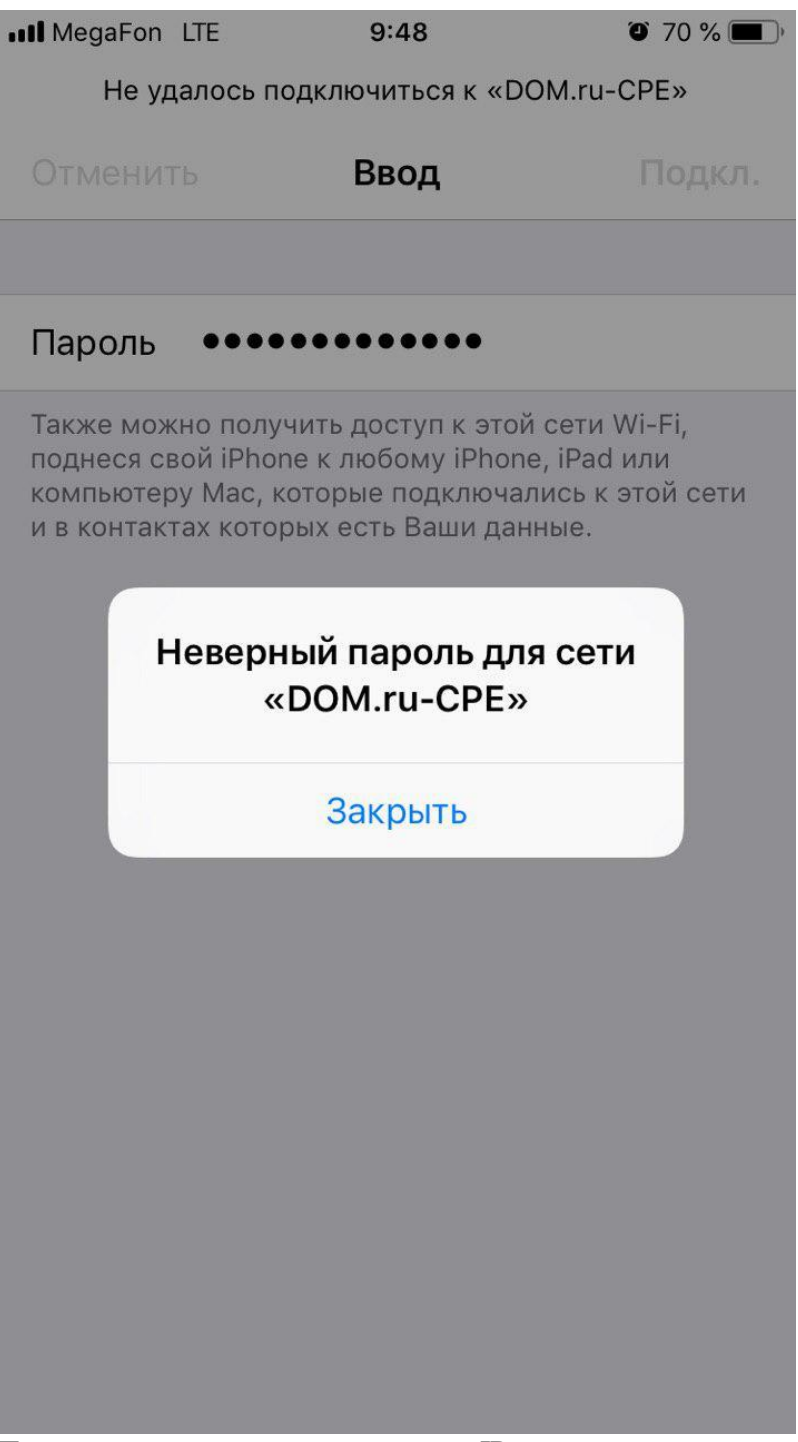

Проверить и и справить настройки IP можно тапнув на название подключенной сети.

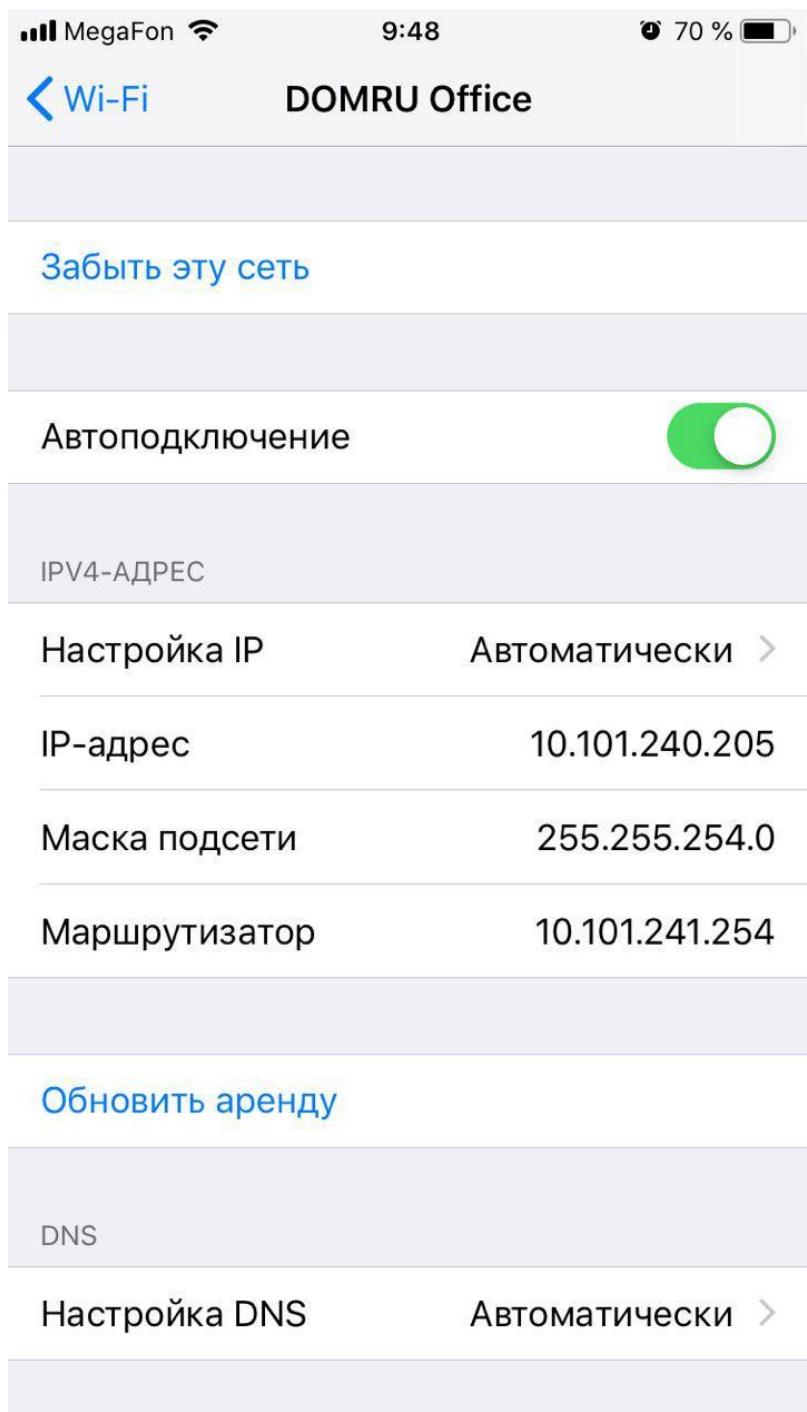